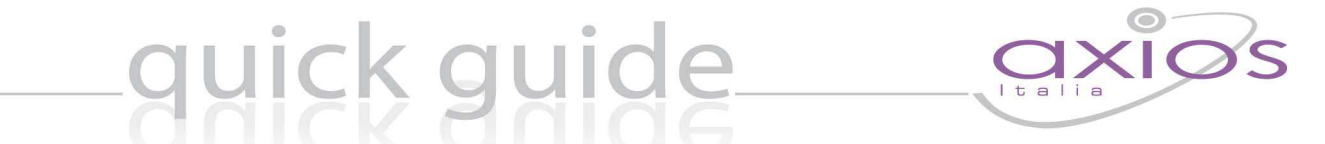

### **AZIONE CEDOLINO**

Questa procedura consente di fare in qualsiasi momento un calcolo di previsione per poter accertare l'importo totale dei fondi da richiedere per liquidare un preciso compenso.

#### **FASE 1: INSERIMENTO RETRIBUZIONI**

Andare sul Menù Periodiche\Variazioni Liquidazione Attuale ed inserire una liquidazione ai dipendenti per cui si intende fare il calcolo, selezionando tra le Strutture Retributive esistenti ed inserendo il relativo importo nella finestra Voci.

### **FASE 2: CALCOLO**

Andare sul Menù Periodiche\Simulazione Cedolino\Calcolo dove comparirà la seguente finestra:

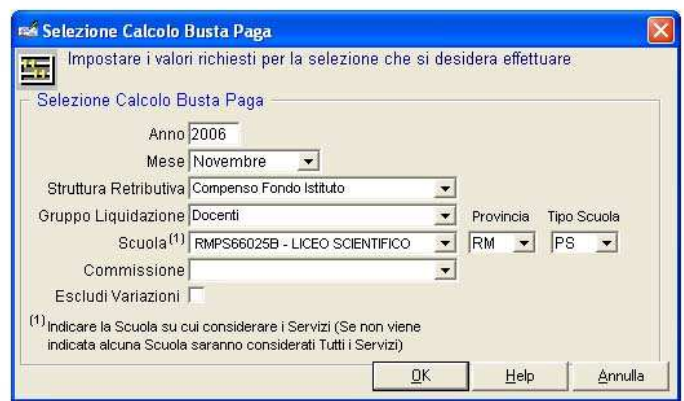

Selezionare il Mese in cui si vuole effettuare il calcolo assieme alla Struttura Retributiva utilizzata ed al Gruppo Liquidazione da considerare.

Compariranno in automatico i nominativi dei dipendenti per cui esiste quella liquidazione:

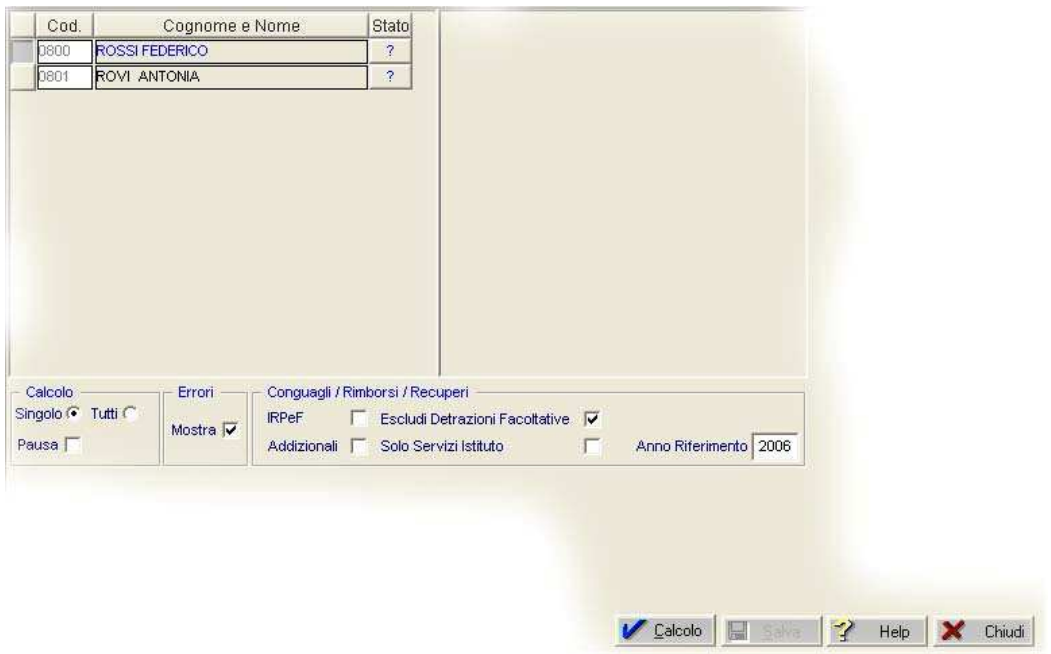

## quick quide

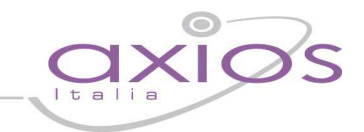

E' consigliabile selezionare il flag "Tutti" per poter calcolare simultaneamente le liquidazioni di tutti i dipendenti:

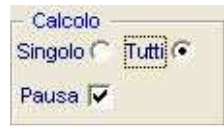

Cliccare dunque sul tasto

Calcolo

Un messaggio comparirà al termine del calcolo:

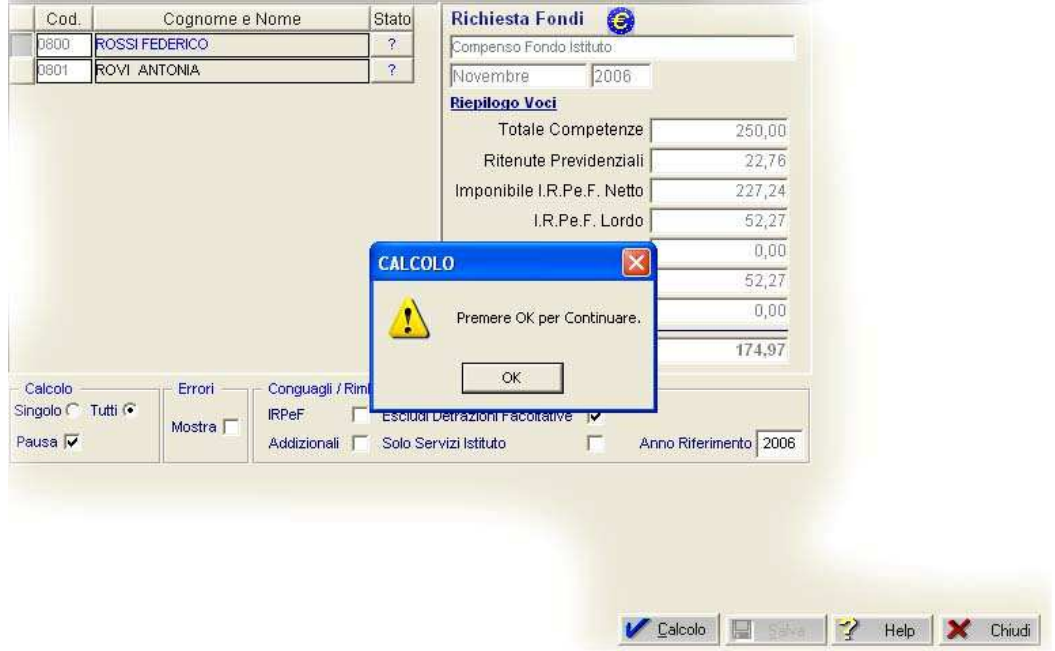

### **FASE 3: STAMPA SIMULAZIONE CEDOLINO**

E' possibile ora stampare la richiesta andando sul Menù Periodiche\Simulazione Cedolino\Stampa.

### **FASE 4: PAGAMENTO LIQUIDAZIONI**

Per registrare nel Registro Stipendi le richieste nel mese effettivo di liquidazione andare sul Menù Periodiche\ Simulazione Cedolino\Registra Cedolino Simulato in Registro Stipendi:

# gyjck gyjde

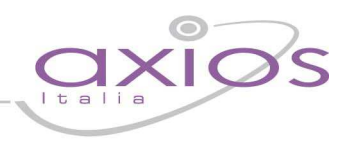

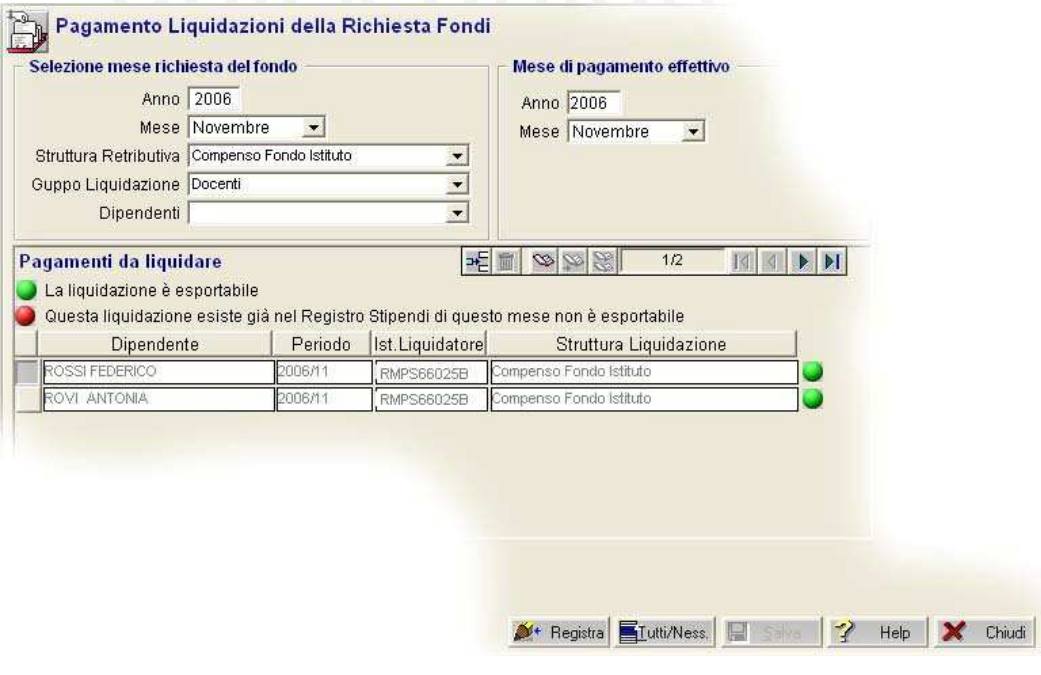

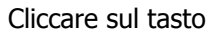

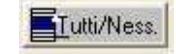

in modo da poter selezionare le liquidazioni di tutti i dipendenti:

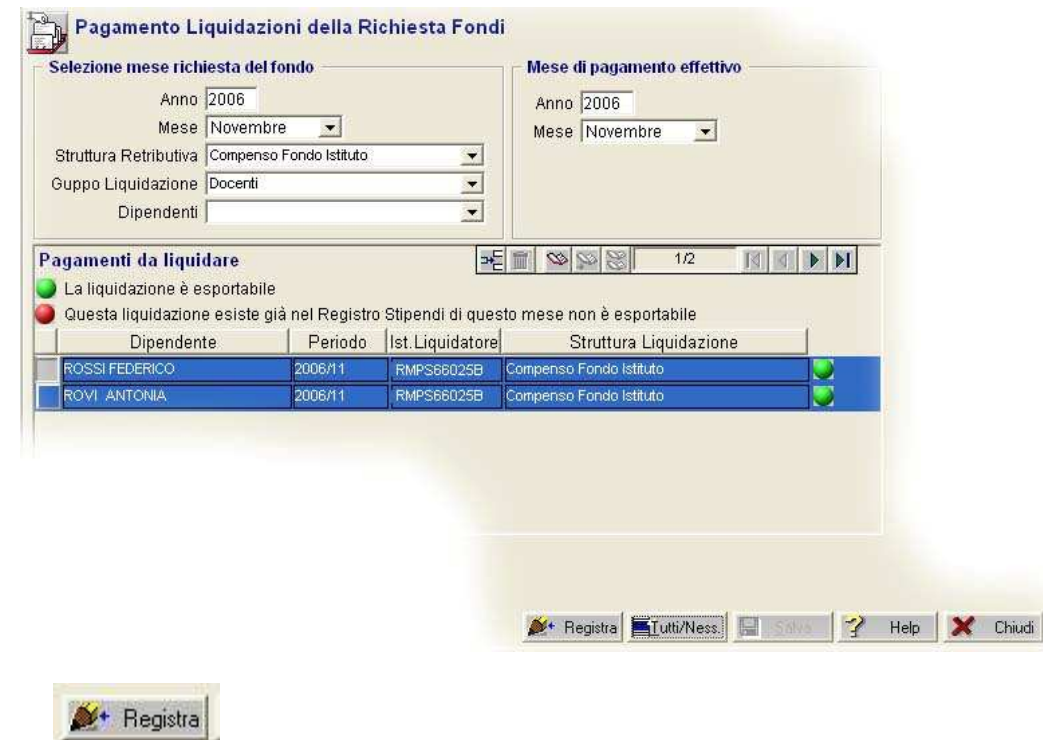

e cliccare sul tasto

Al messaggio che compare:

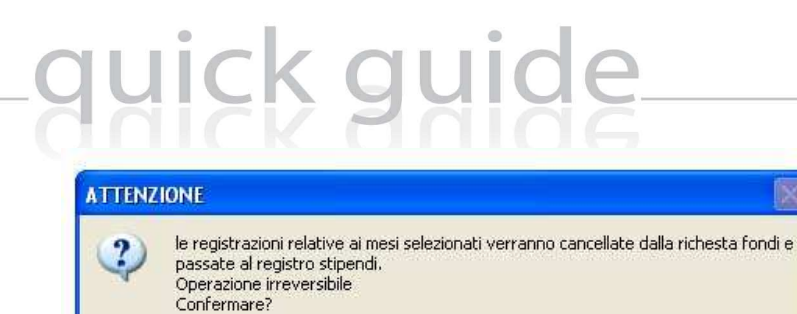

ğì.

 $No$ 

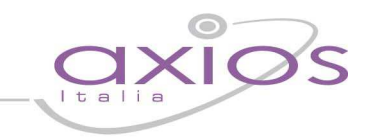

selezionare Sì; le liquidazioni scompariranno da questa finestra per risultare effettivamente nel Registro Stipendi:

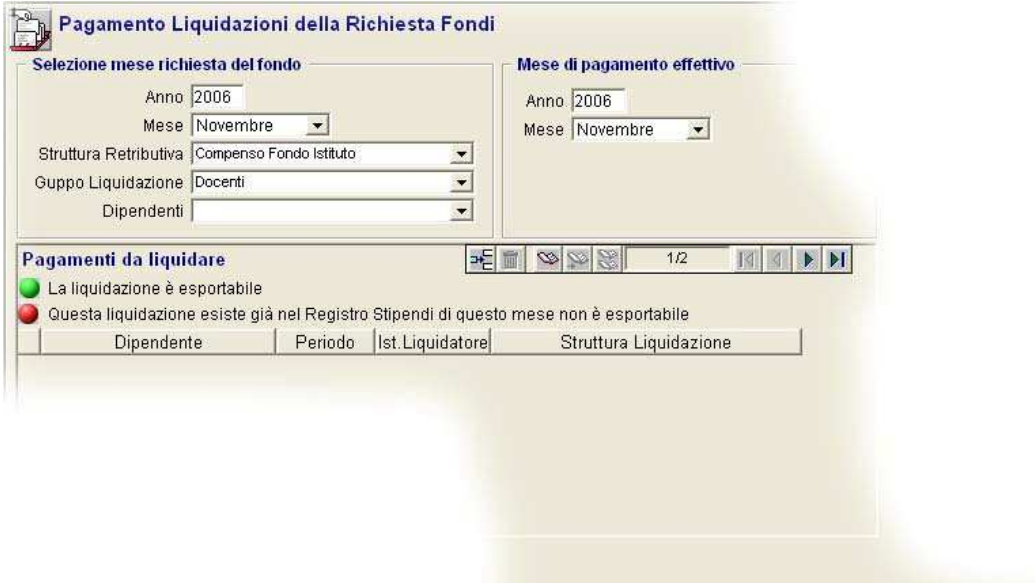

X Registra | ETutti/Ness. | ET Salva | ? Help | X Chiudi |